UPS function removable type Nonstop ATX power supply

Excellent Nonstop DC Power Supply

# Instruction manual

Model eNSP-300P-S20-00S eNSP-300P-S20-11S

The first edition

Nipron Co.,Ltd.

― Contents ―

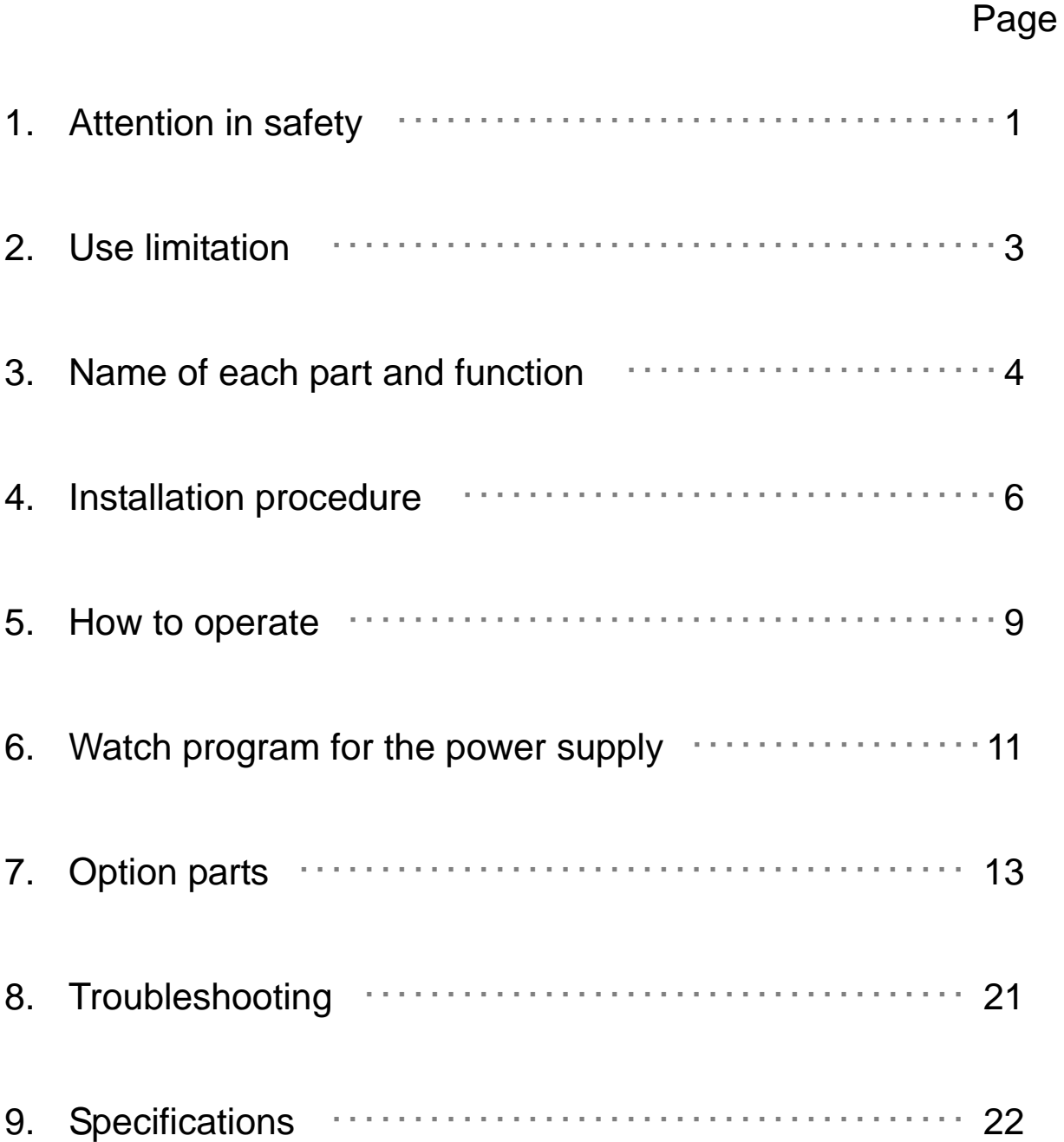

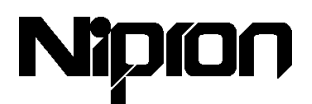

#### 1. Attention in safety

Use it properly after you read Attention in this safety well before the use.

The precaution shown here prevents you from harming to other people and damage by using this power supply system safely and properly. The precaution divides the contents, when it is presumed that the wrong handling is made, in order to indicate the size of the harm and the damage and the degree of the urgency clearly, into "the danger", "warning" "attention". Be sure to keep it because they are the contents, which are important about the safety.

An eNSP power supply consists of a power supply and a battery pack, and a battery pack is required for Nonstop power supply operation, as shown in this manual.

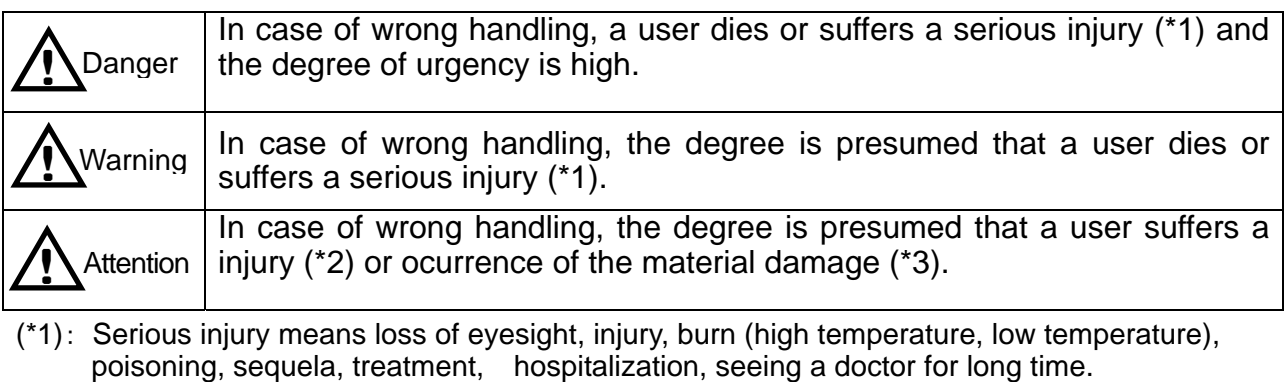

- (\*2): The injury means a burn, an electric shock, and so on that hospitalization and long-term seeing a doctor regularly for the treatment are not necessary.
- (\*3): As for the material damage, it means at the expansion damage concerned with the furniture, household belongings, the livestock, pet, and so on.

Attention in safety on the eNSP power supply

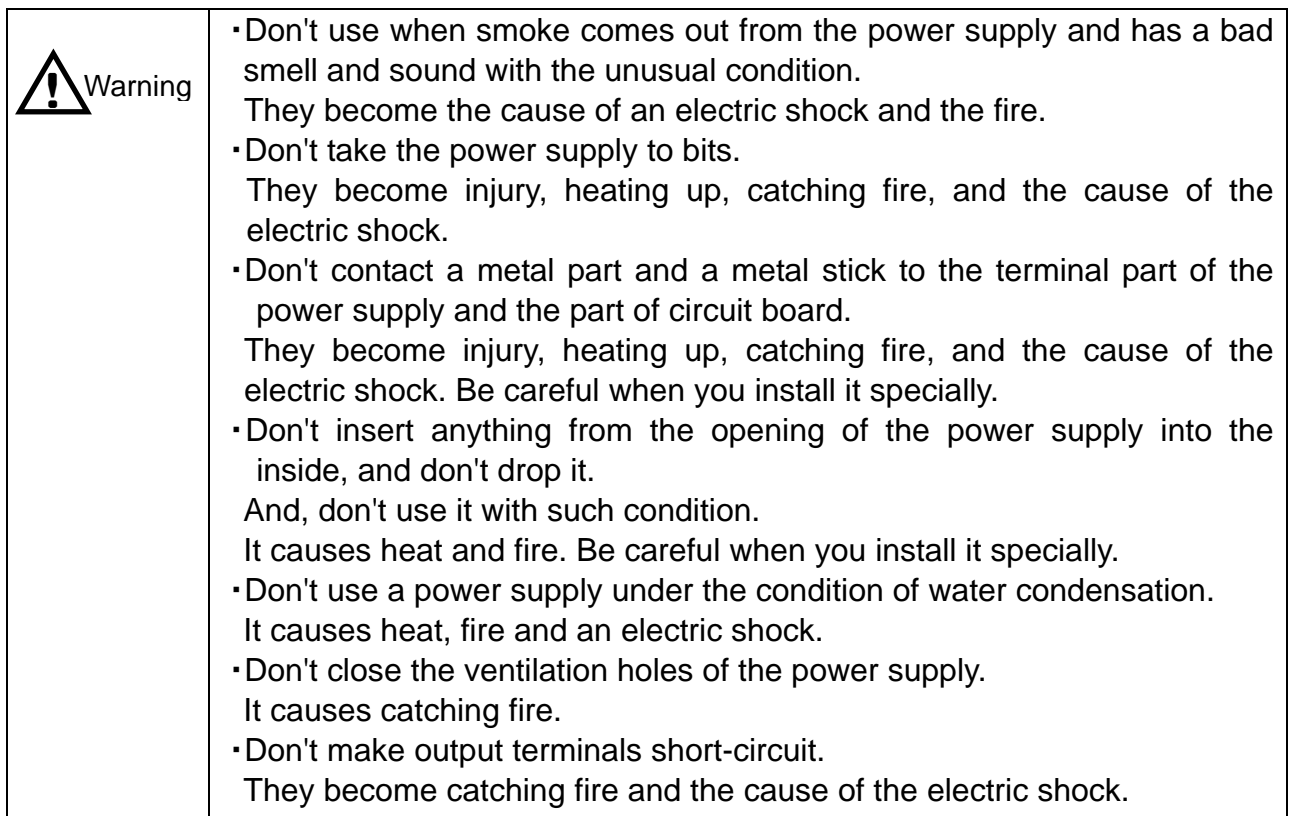

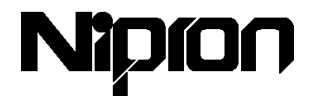

Attention in safety on the eNSP power supply (Continue) ・The earth of eNSP should be connected to ground. If it isn't done, the power supply may not comply with specifications and it causes an electric shock. ・Don't handle a power supply by wet hand. They become the cause of injury and the electric shock. ・Don't put a power supply on the water and the seawater, and don't get it wet. They become the cause of injury and the electric shock. ・Don't leave a power supply in the high temperature. It causes a heat and catching fire. ・Don't plug in or connect and put out the AC power supply cord, the RS232C cable, and each connector of the power supply during the eNSP power supply operation. They become a trouble and the cause of the electric shock. ・Don't turn off the switch of the power supply during the PC operation. It sometimes damages a PC. There is risk of the data destruction when a switch is turned off while a storage device such as a hard disk drive works specially. ・Don't use it under the condition that is removed from the PC chassis. They become the cause of an electric shock and the trouble. ・Don't repeat ON/OFF of the power supply frequently. It causes a trouble. Recommend -ation ・Don't tear off the seal label of the power supply. Be careful because it becomes out of the guarantee when a seal label is torn off. **Attention** 

Attention in safety about the battery pack for the nonstop power supply

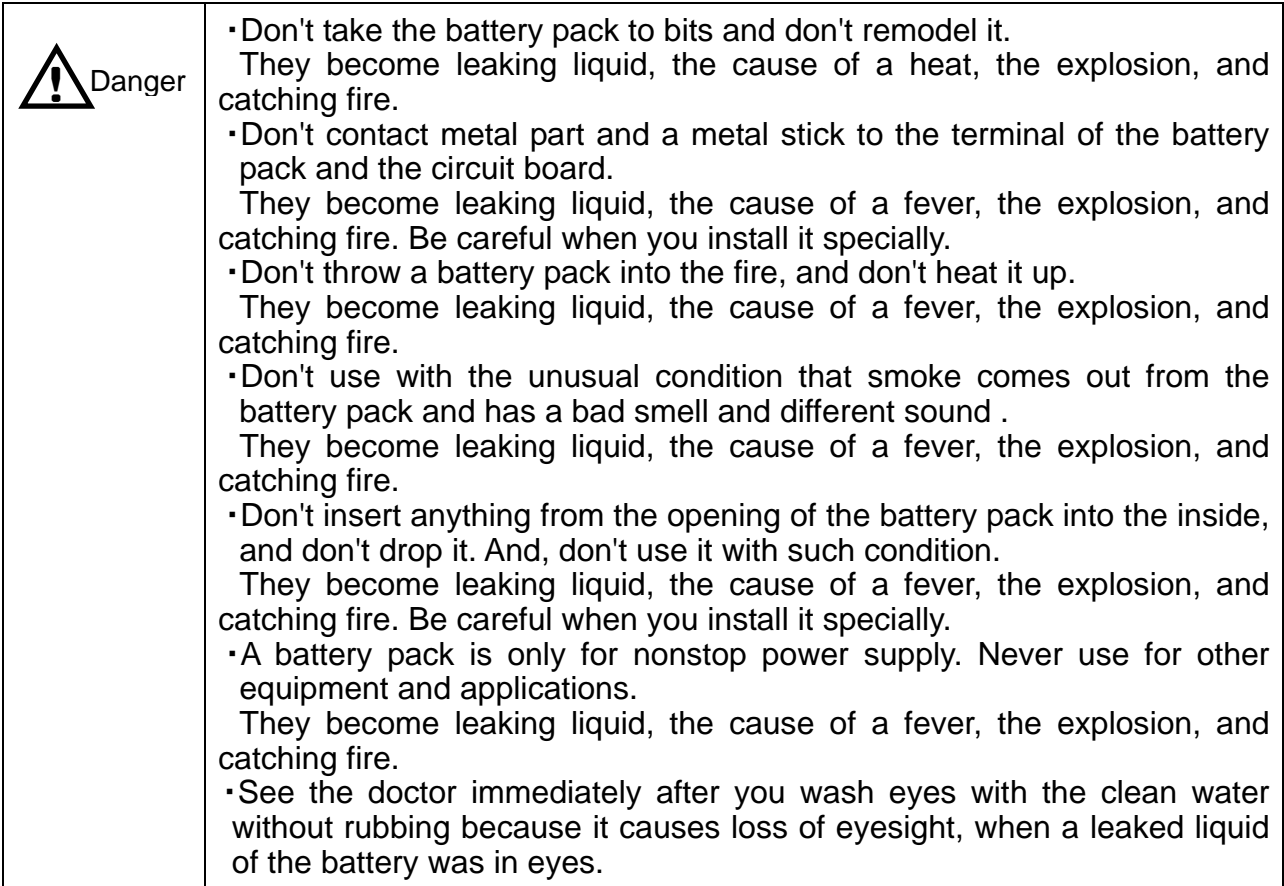

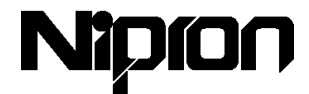

Attention in safety about the battery pack for the nonstop power supply (Continue)

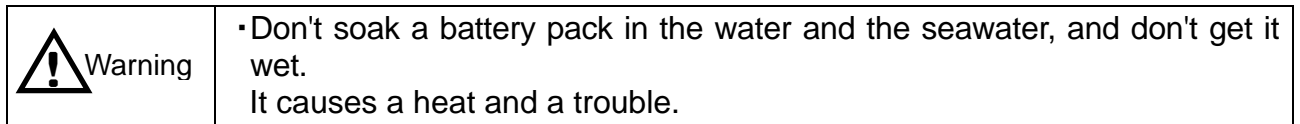

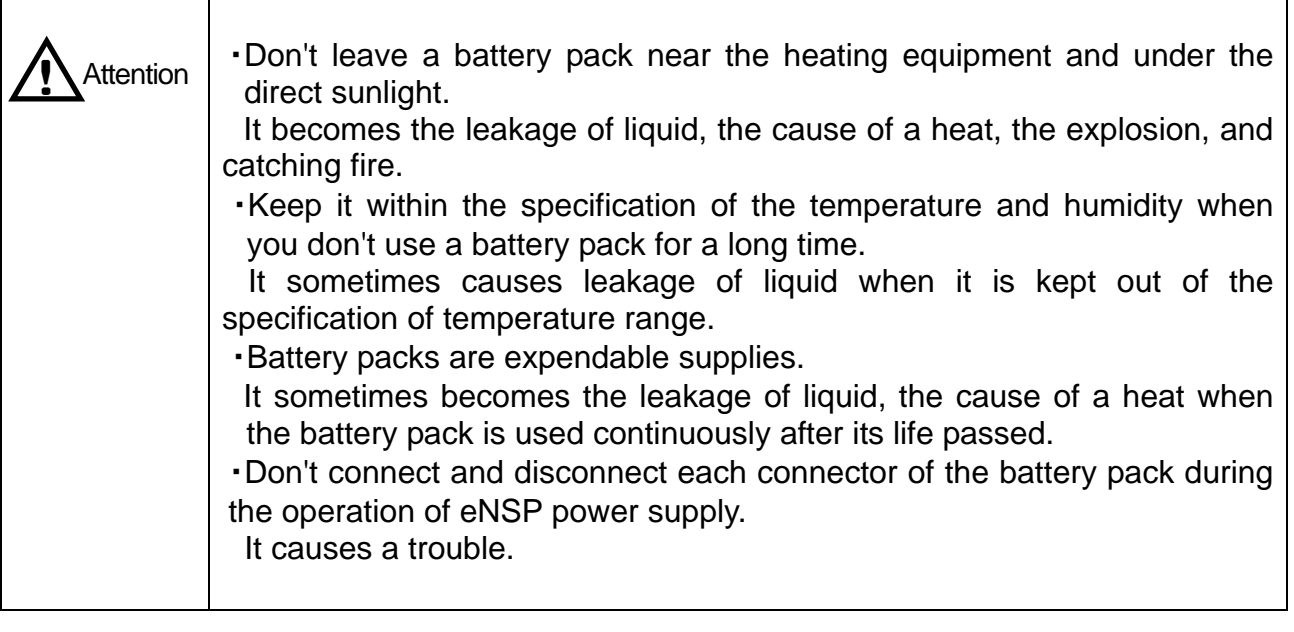

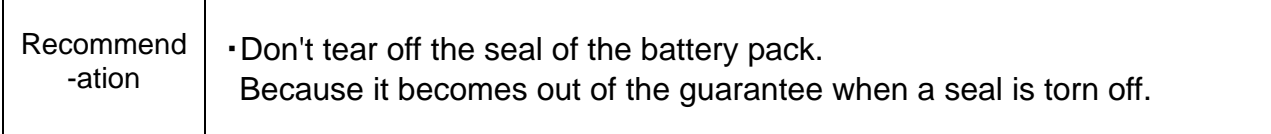

#### 2. Use limitation

Don't use this system for the following uses.

・In such cases as the device concerned with the person's life directly (a machine for the medical treatment such as a life-sustaining equipment and a machine for the operating room)

・The use (railroad, operation control such as an aircraft, a vessel) concerned with the safety of the human body

・The device which gives a serious influence to the public function (in such cases as the control system of the power plant and the traffic control system)

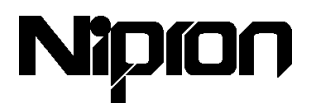

#### 3. Name of each part and function

#### **Main part**

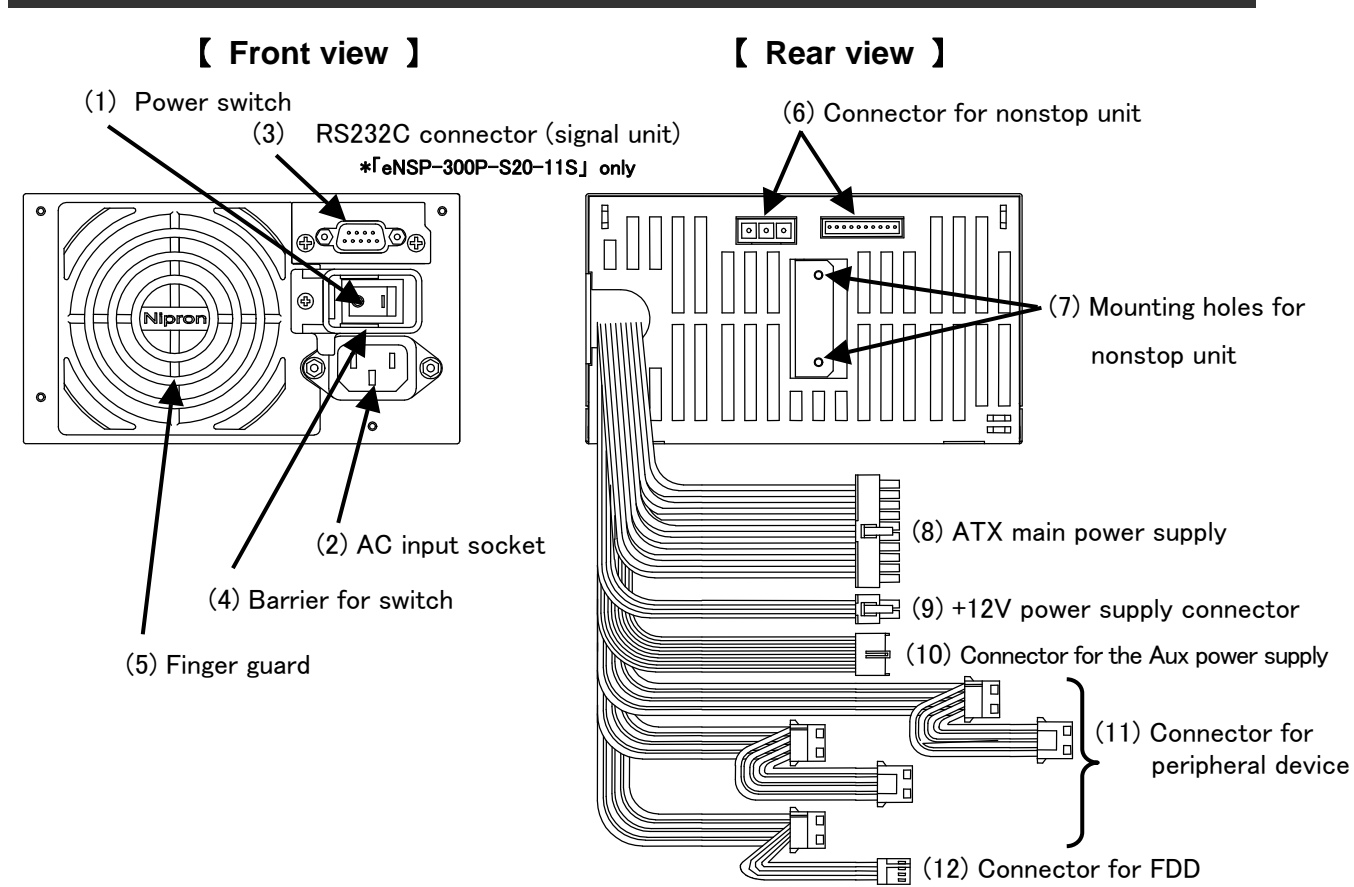

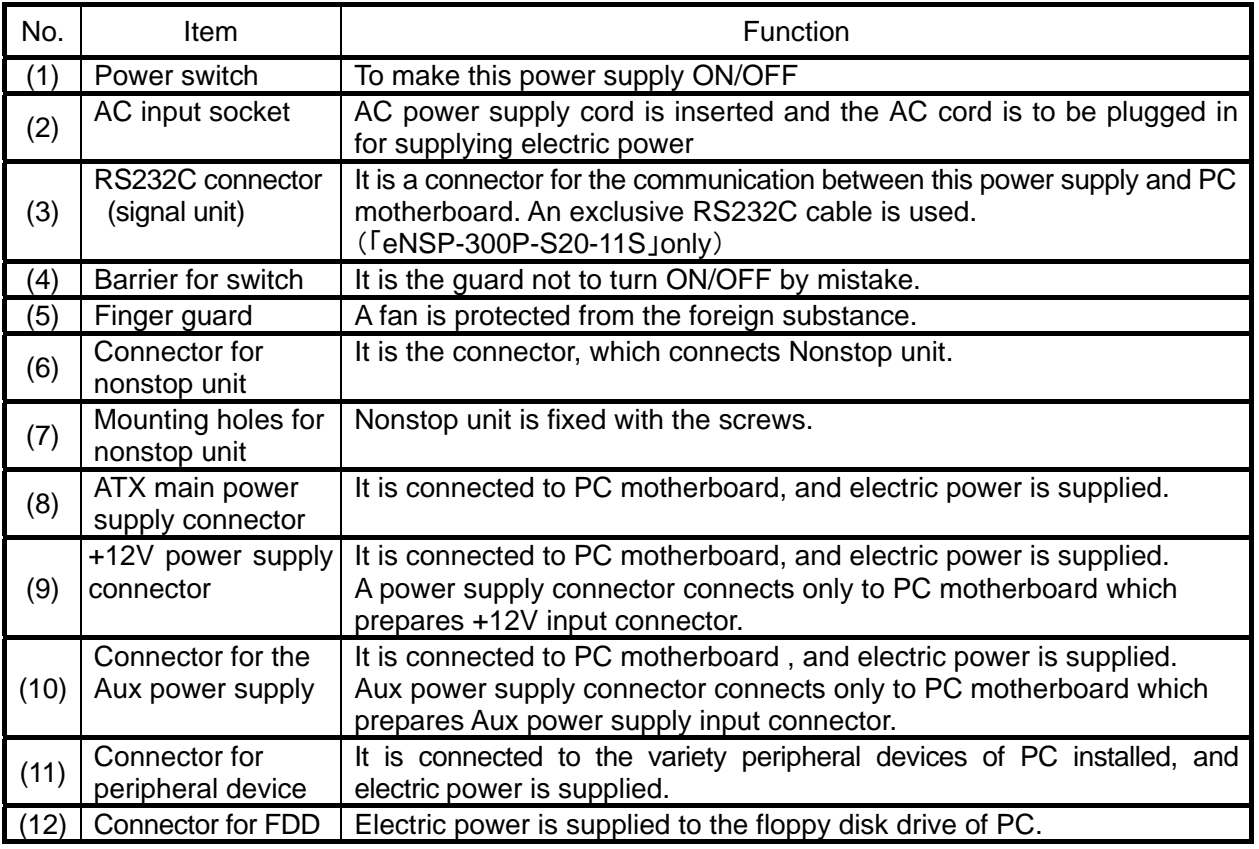

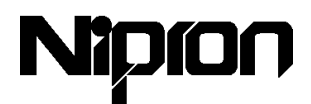

 **Nonstop unit part** (「**eNSP-300P-S20-11S**」**only**)

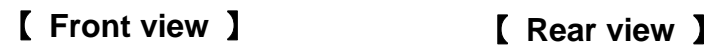

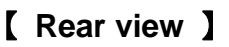

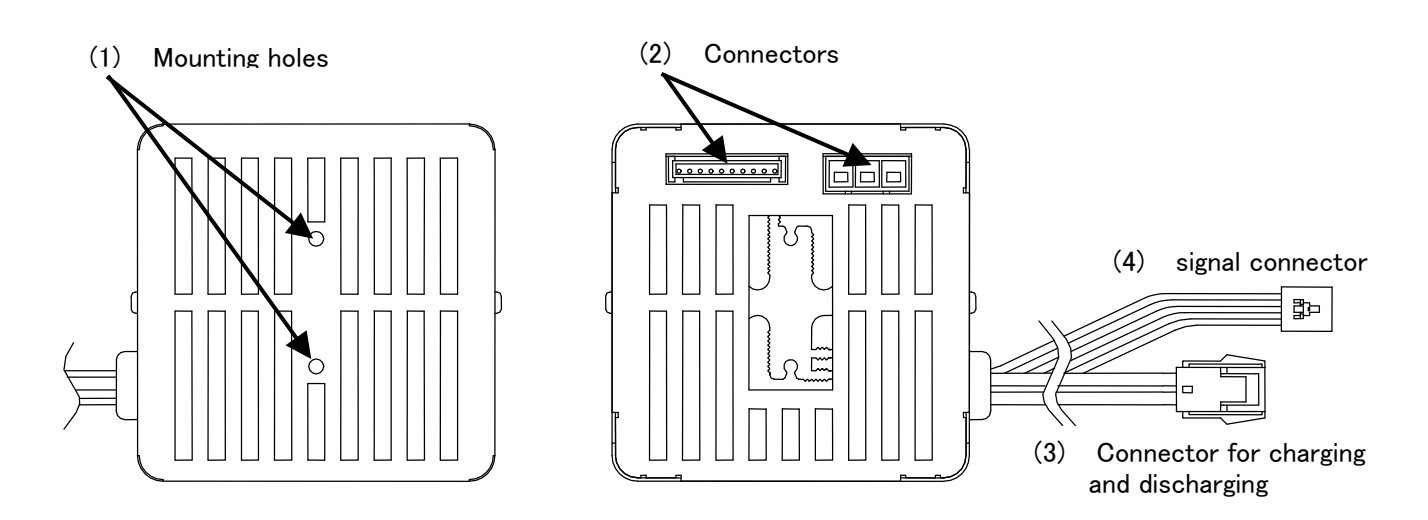

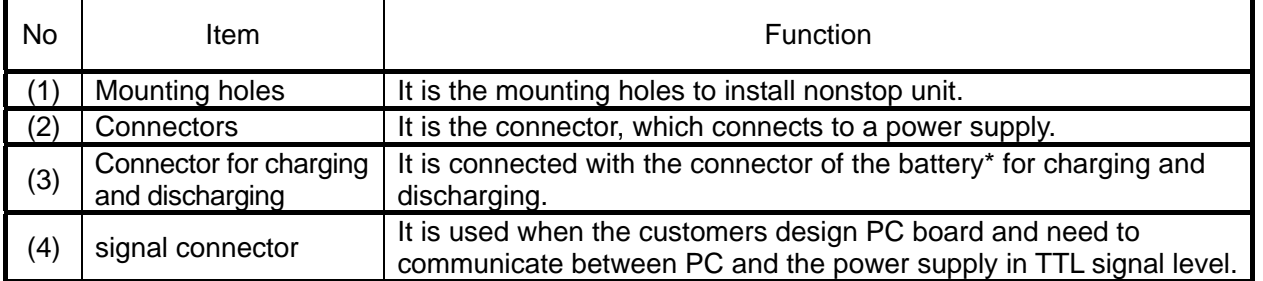

\*It is an option part. See Section 7.Option parts on the page 13.

#### 4. Installation procedure

1. How to install eNSP power supply on the PC chassis (complying with ATX) ①The cover of a PC chassis is removed, and a power supply is installed using four screws.

\* How to remove the cover from the PC chassis should read and follow the PC chassis instruction manual

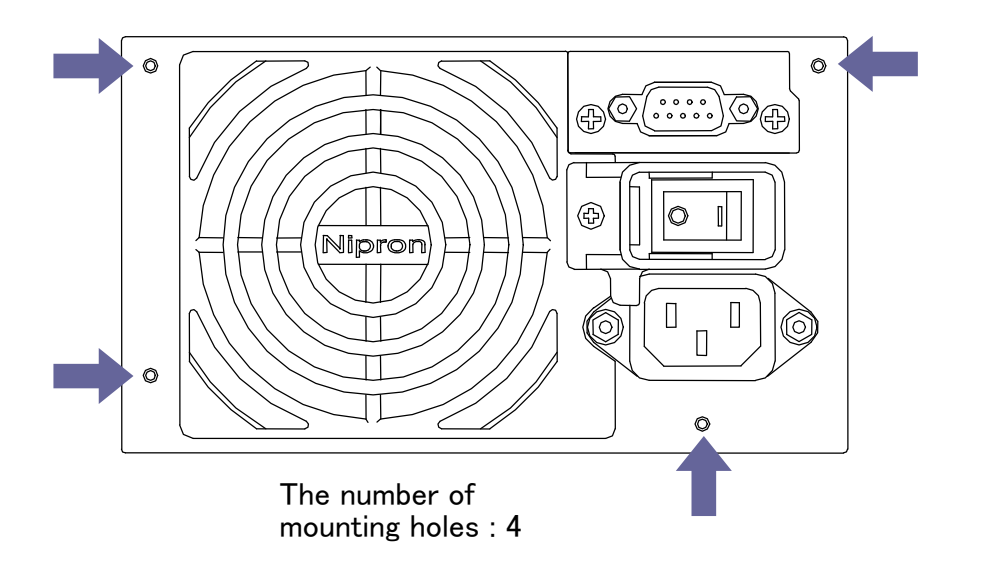

② The battery pack is fitted to PC chassis (5-inch-bay).

(「eNSP-300P-S20-11S」 only)

\* The battery pack is an option part. See Section 7.Option parts on the page 13 for further information.

Attention: Confirm that a power switch is off at this time. Be sure to turn it off when it is not off.

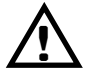

<u>/i/</u>

Attention: Be sure to use the screw of M3x6.

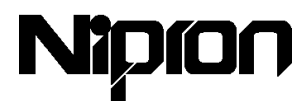

- 2. eNSP power supply and PC motherboard, and peripheral devices are connected
	- ① ATX main power supply connector (P1), AUX power connector, +12V power connector (P8) to be connected to PC motherboard.
		- \* When there is an exclusive connector in PC motherboard, +12V power connector and AUX power connector can be connected.
	- ② Connectors for peripherals(P2、P3、P4、P6、P7)are connected to peripherals and a connector (P5) is for FDD (Floppy Disk Drive).
		- \* Bundle the rest of all connectors.
	- ③ Each peripheral and PC motherboard are connected.
		- \* Read the instruction manual on how to connect to peripherals.

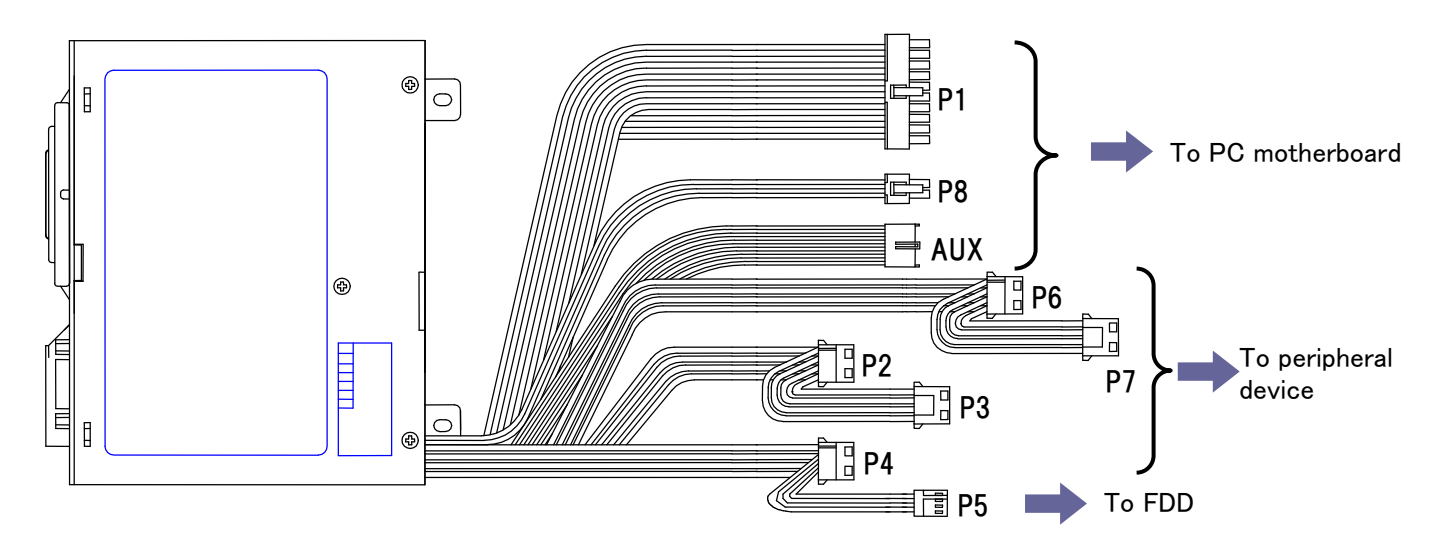

3. An eNSP power supply and a battery pack are connected.

(「eNSP-300P-S20-11S」 only)

The charging and discharging connector of the eNSP power supply and the connector of the battery pack are connected.

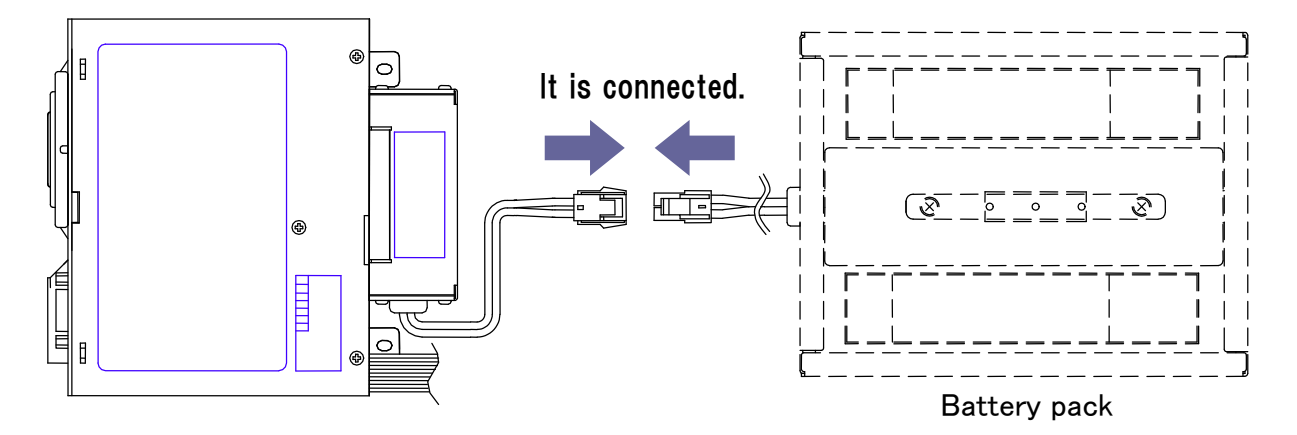

\*It is an option part. See Section 7.Option parts on the page 13.

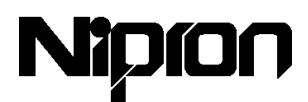

4. A personal computer chassis is assembled.

After the connection of all connectors is confirmed, a personal computer chassis is assembled.

\* It is to follow the instruction manual of the personal computer chassis how you assemble it.

5. The connection of the RS232C cable<sup>\*</sup> (FeNSP-300P-S20-11S」 only)

When communication is done by using the RS232C cable, a PC and the D-sub connector of the eNSP power supply are connected with the RS232C cable

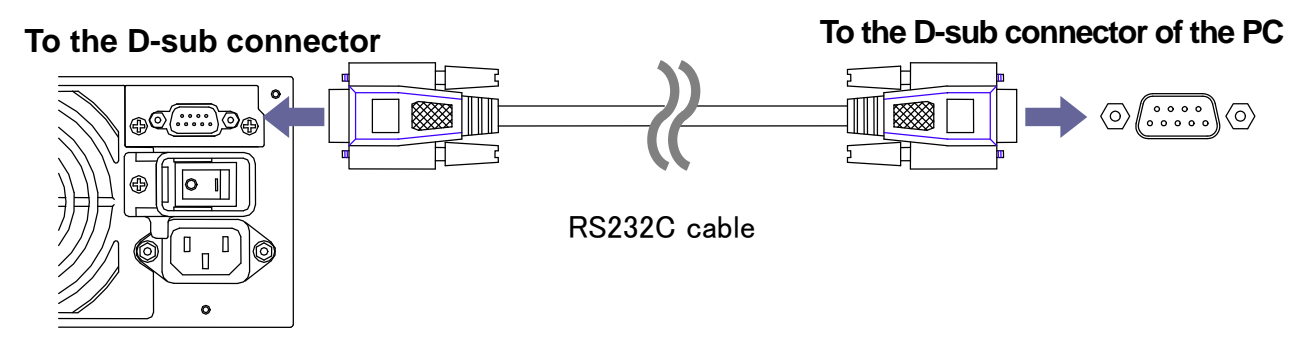

\*It is an option part. See Section 7.Option parts on the page 13.

6. An eNSP power supply and an AC source are connected.

Before an AC cord<sup>\*</sup> is connected to the input socket of the eNSP power supply, it should confirm that a power switch is off, and then it can be connected to the AC source.

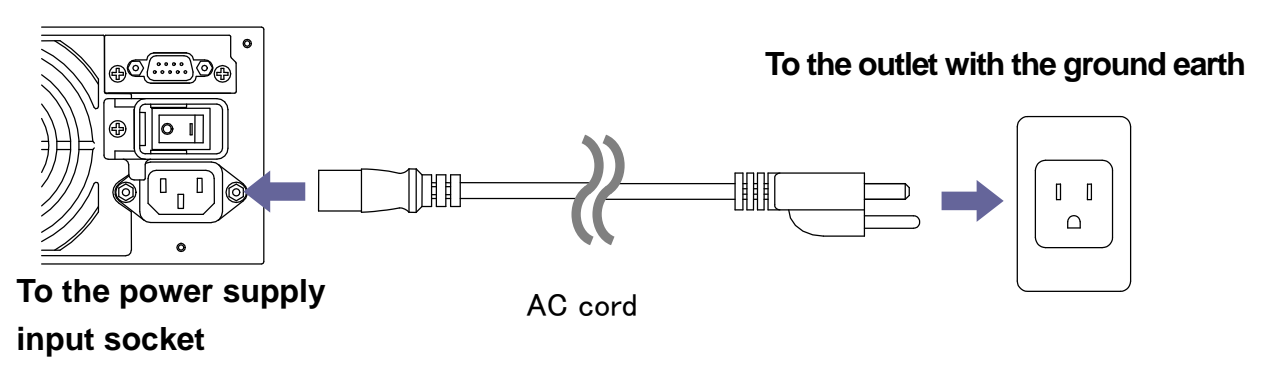

Attention: AC cord should have a wire to ground earth connection. If you don't connect an earth wire to the ground, the power supply may not comply with the specifications, and it may cause electric shock. <u>/i/</u>

\*It is an option part. See Section 7.Option parts on the page 18.

#### 5. How to operate

■ The power supply operation

1. To make eNSP on

The power switch of eNSP is made on from off. At this time, a fan begins to work at low speed. When the nonstop unit works, the charge of the battery pack is started.

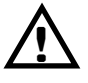

Attention:When right after the purchase of the eNSP or the power switch of the eNSP being turned off for a long time, should turn on a power switch and charge the battery for more than 10 hours because the battery is low. If the charge is insufficient, back up time becomes short.

2. The personal computer operation

Make the front switch of a personal computer on<sup>\*</sup>. A personal computer starts to work.

\* The signal of the power supply ON is sent from PC motherboard by making the front switch on.

This function is provided with ATX motherboard.

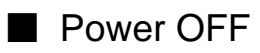

1. A power supply stops by the OS closing (Becoming Stand-by status)

A personal computer stops with the OS closing when OS and PC motherboard have an ACPI/APM function. (All outputs are off except +5VSB output.)When OS and PC motherboard do not have ACPI/APM function, a personal computer stops by making the front switch off. A fan works at low speed at this status.

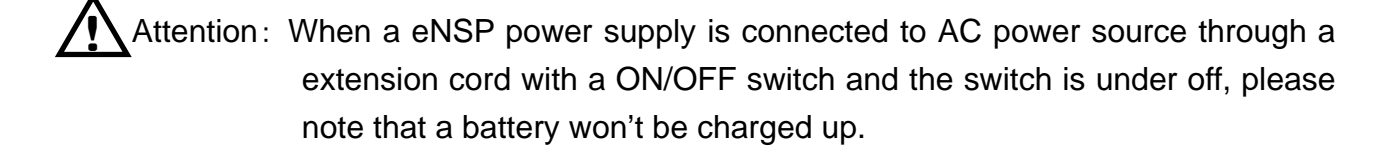

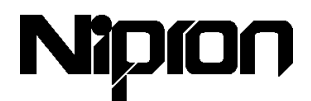

2. eNSP power supply stops by a power switch OFF

When the power switch of eNSP is turned off, all the outputs of the eNSP, including 5VSB output, stop.

Attention:When the battery is under storage condition, at 35℃ and 25℃, the battery should be recharged by the switch ON once every 3-month at 35℃ and every 6-months at 25℃ ambient temperature. If it won't be made, the battery might not come back to the original condition and get the original life. <u>/i/</u>

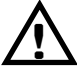

Attention: Make the power switch off after the PC stops. It sometimes damages a PC when the power switch of the eNSP is turned off during the PC operation. There might be the data destruction when the switch is turned off while storage devices like HDD work specially.

## Nipion

#### 6. Watch program for the power supply

A watch program for the power supply is necessary so that shutdawn can be made the system automatically when a blackout occurs. (FeNSP-300P-S20-11S」 only) A watch program for the power supply is as follows.

1. How to use power supply watch software

The power supply watch software, which our factory prepares (It shows how to use "NSP pro for Windows 95/98" and "NSP pro for Windows NT")

 $\bullet$  OS

Windows 95/98 Windows NT3.51/NT4.0

● How to install

See the instruction manual of power supply watch software enclosed.

2. How to use an uninterruptible power supply (UPS) service

It is the method to use UPS watch service of OS such as Windows NT and OS standards of windowsis.

\*A RS232C cable (PS2601-01: Windows NT, PS2601-02: windows2000/XP) is necessary.

 $\bullet$  OS

Windows NT / 2000 / XP

● How to set up

・ Windows NT

Choose[Settings]→[Control panel]→[UPS] from the start menu, and set it up as follows.

①"Uninterruptible Power Supply is installed on" is checked, and the port is assigned.

②Check "Power failure signal" to be "Negative" and "Remote UPS shutdown" to be "Positive". "Low battery signal at least" isn't checked.

③A service starts when [OK] is clicked.

## Nipion

- Set up (continued)
- ・ Windows 2000 / XP

Choose[Settings]→[Control panel]→[Power Options] from the start menu, and set it up as follows.

Clicks a tab of [UPS]. As UPS isn't chosen under the initial condition, the setup of [Select] and [Configure] is performed.

①Clicks [Select].

②Setup " Select manufacturer " to 「Generic」, " Select model " to 「Custom」, "On port" is assigned, and click [Next].

③Check " Power Fail/On Battery " to "Negative" and "Low Battery" to "Negative " and "UPS Shutdown" to "Positive".

Click [Finish].

④Click [Configure].

⑤Check " Enable all notifications", and set up "Seconds between power failure and first notification" and "Seconds between subsequent power failure notifications".

Check "Minutes on battery before critical alarm", and set up time.

Setup "Next, instruct the computer to:" to 「Shutdown」,and if there is an item of "Finally, turn off the UPS", click it.

Click [OK].

(If there is a tab of [APM], click it, and check "Advanced power management start".)

⑥A service starts when [Apply]or [OK] is clicked.

\* Suspend one program from [Service programs] when you start two programs at the same time because it doesn't work properly.

\* Windows 95, Windows 98, Windows NT, Windows 2000, and Windows XP are trademarks or registered trademarks not only in the United States but other countries.

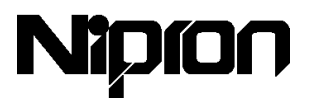

#### 7. Option parts

1. RS232C cable 「PS2601-01」、「PS2601-02」

A RS232C cable is required for "Signals" between a power supply and a motherboard. PS2601-01 is for Windows95/98/NT, and PS2601-02 is for Windows2000/XP.

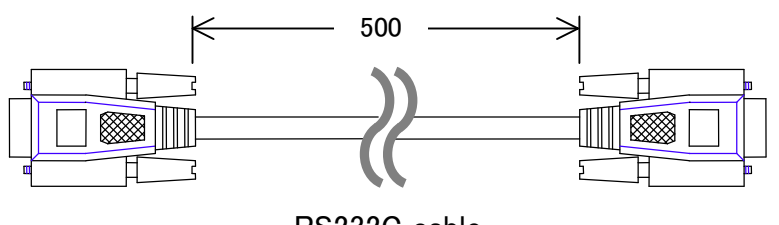

RS232C cable

2. battery pack 「BS05A-P24/2.2L」、「RBS01A-P24/2.2L」

Use a specified battery pack for eNSP when you need to operate it as nonstop power supply. The specified battery packs are BS05A-P24/2.2L (Built-in type) and RBS01A-P24/2.2L (Removable type).

#### ■ Specified battery pack list

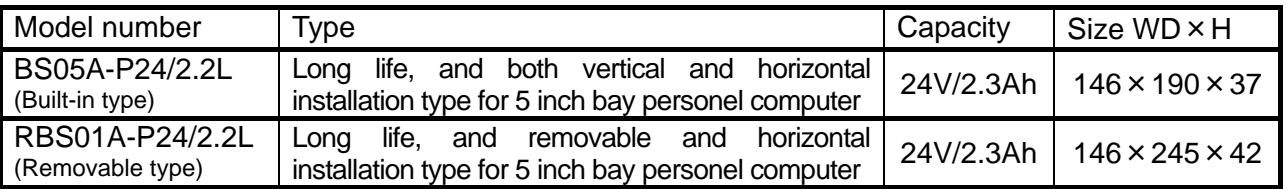

Attention:Don't use other than the specified battery pack. Because eNSP power supply and a battery pack are likely to be damaged. <u>/i/</u>

#### ■ Back-up time

Back-up time depends upon conditions as such charged-up level, temperature, and period of the use. As a reference, it could be 10 minutes at 100W output and 5 minutes at 150W.

\*Above back-up time is not guaranteed, just for a reference.

#### ■ Charge-up time

Time to charge-up takes about 10 hours from empty to completely fill it up.

\*Remark that the Lead Acid battery won't recover to the original condition even if charging it up when it is empty (or it is not re-charged up for long time). In this case, it might not be an enough life cycle.

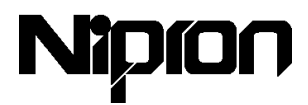

■ The position of the mounting screw holes

Install it referring to the position of the mounting screw holes for 5-inch bay of the bottom when you install a battery pack in the personal computer chassis.

Built-in type battery pack and Removable type battery pack

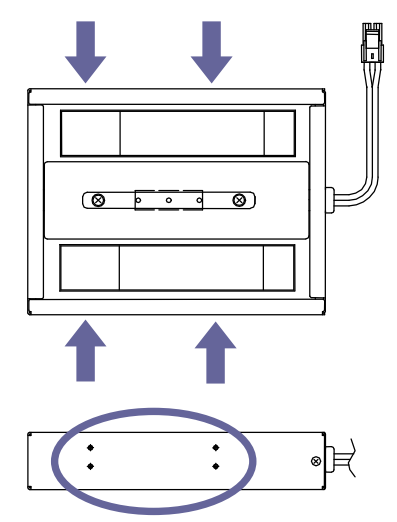

Four holes at one side (Eight holes all together)

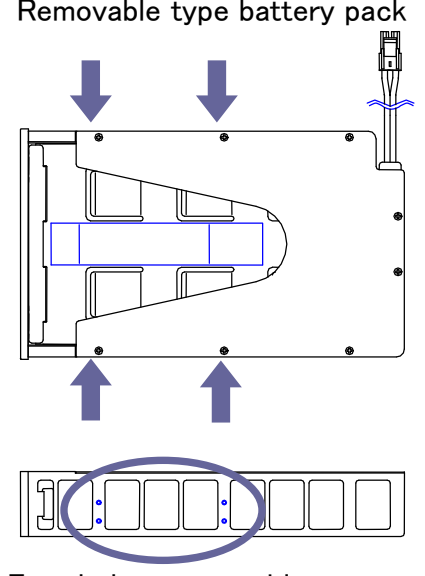

Four holes at one side (Eight holes all together)

#### **Installation direction**

Attention:The battery pack uses the sealed type of lead acid battery, so be careful that you can't install the following direction due to the lead acid battery. <u>/i/</u>

#### ● The direction where it can't be installed

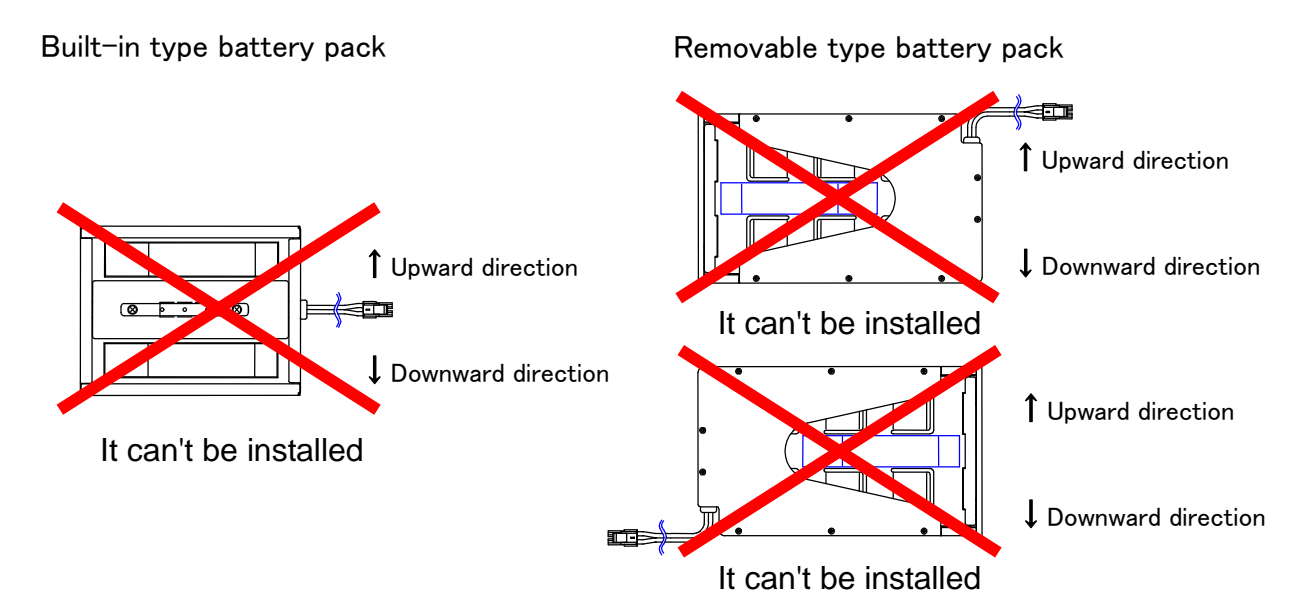

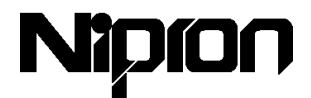

#### ■ Battery pack replacement

When the battery pack is used for a long time, its deterioration proceeds and it may not be recovered even if it is charged up. The expected life of the battery is about three-four years at the normal condition, however the life depends upon times of discharge/charge, temperature, and discharge amount.

When the battery replacement is too late, battery backup won't be made, therefore it is recommended that the replacement is made within three years regularly.

#### The method 1 to replace [BS05A-P24/2.2L (built-in type battery pack)]

\* The method of replacement is different on BS05A-P24/2.2L and RBS01A-P24/2.2L Refer to the method 2 to replace RBS01A-P24/2.2L.

1. The power switch is turned off, and AC cord is removed from the power supply input socket.

- **Attention: Off of the power switch is to be made under the PC stop condition. When** the power switch of the eNSP power supply is turned off during the PC operation, it sometimes damages the PC. There might be the data destruction when the switch is turned off while storage devices such as hard disk drives work specially.
- 2. The cover of the personal computer chassis is removed.

When a built-in type battery pack is used, disassembling of the personal computer chassis becomes necessary.

- \* How to disassemble a personal computer chassis is to follow the instruction manual of the personal computer chassis.
- 3. A battery charge and discharge connector is removed, and an old battery is removed.
- 4. Install a new battery pack, and a battery charge and discharge connector is connected.
- 5. A personal computer is assembled.

The connection of charge and discharge connector is confirmed, and a personal computer chassis is reassembled. The replacement of the battery pack is completed on the above.

※ Reassembling is to follow the instruction manual of the personal computer chassis how to do.

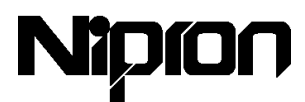

#### The method 2 to replace [RBS01A-P24/2.2L (removable battery pack)]

The battery replacement can be made, regardless of PC working by AC input. \*Remark: During the battery replacement, the power supply cannot back up. The model number of the replacement is "RBP01A-P24/2.2L (Without frame)".

1. Screws for the protection panel are removed.

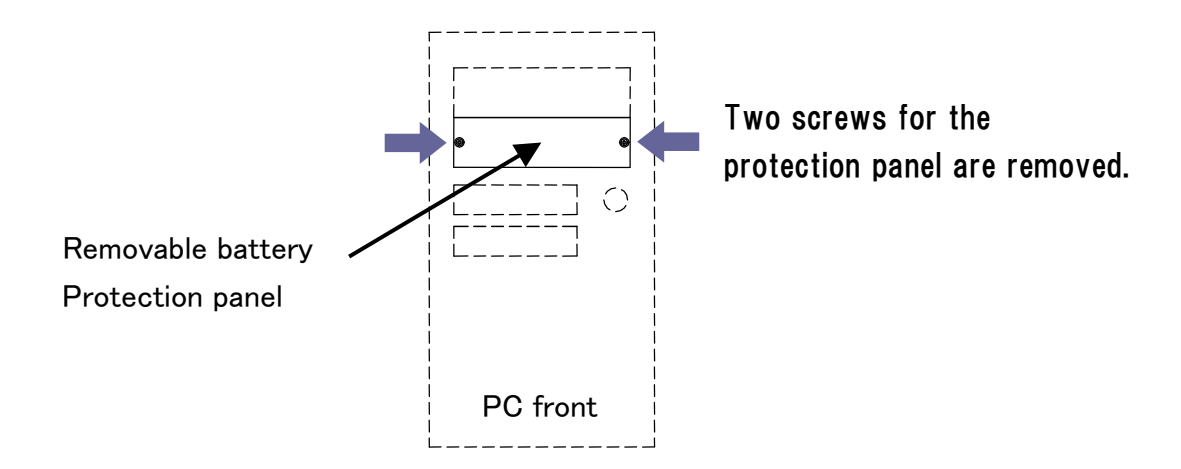

- 2. The old battery pack is pulled out.
	- ① Protection panel is pushed down at the front.

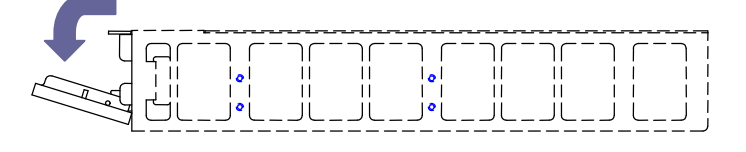

② The battery is pulled out.

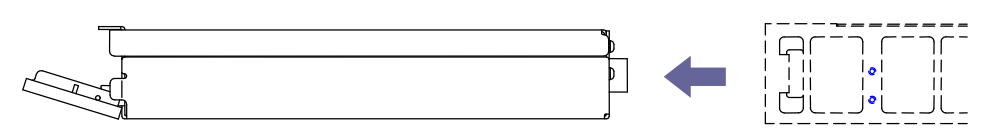

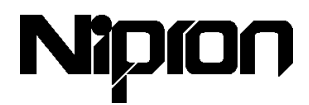

3. A new battery pack is installed.

A protection panel is removed from the old battery pack which was pulled out, and then a protection panel is installed for the new battery pack.

① Two pins of protection panel are hooked up to the key part of the new battery pack.

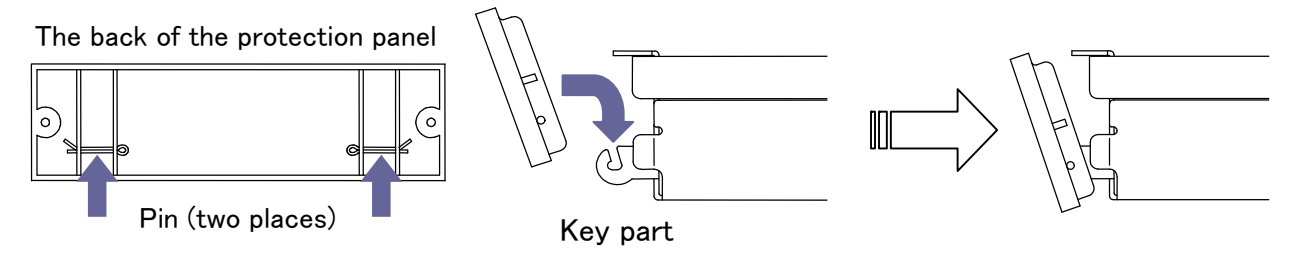

② The new battery is installed in the 5-inch bay.

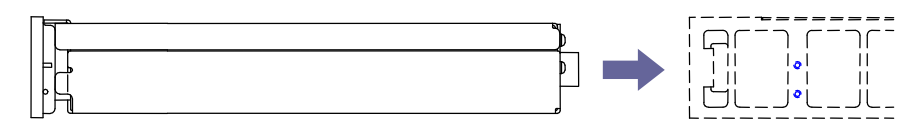

4. Two screws for the panel are fastened for fixing.

The replacement of the battery is completed.

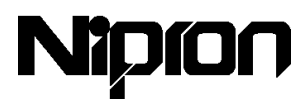

#### 3. AC cord 「PS2753」

AC cord should be connected so as to get AC power. The model number of AC cord is "PS2753".

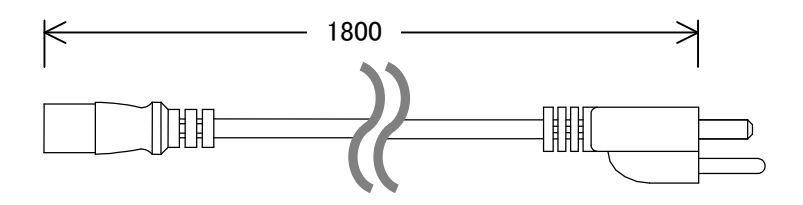

AC cord 「PS2753」

4. Protection bracket from pulling AC cord out 「PS2734」

There is a protection (option) for AC cord not to come out and for the mis-operation of the power switch so that it may prevent from unnecessary problem. When you need to operate the switch of eNSP, use a thin stick (such as toothpick) through the hole of the front and make the switch ON/OFF.

\*Please use Nipron's AC cord "PS2753" so as to plug in.

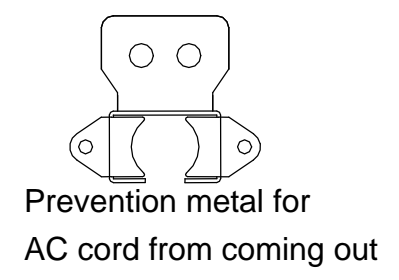

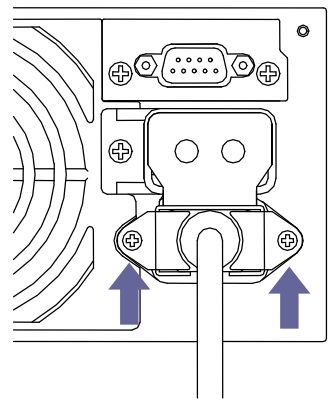

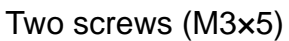

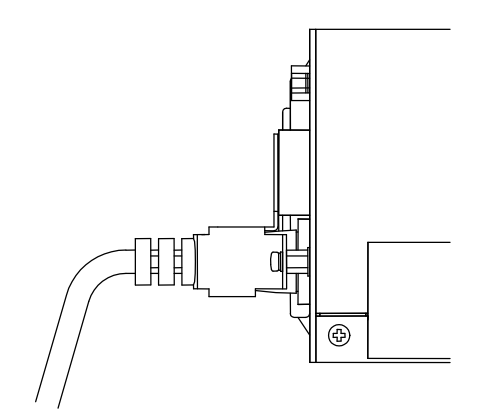

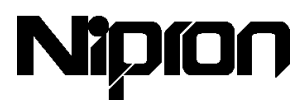

5. Nonstop unit 「BU-300P-24P」

BU-300P-24P is necessary for back up function of eNSP-300P-S20-00S.

\*A battery pack is required for back up operation.

Mounting instruction

Remove a protection seal on a connection of nonstop unit of "eNSP-300P-S20-00S, and them attach a nonstop unit.

① A protection seal is torn off.

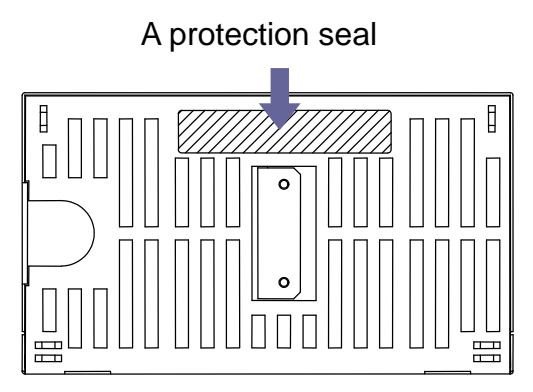

②Nonstop unit is mounted with being careful for the connection by using two screws packed together.

It is inserted straight. It is fixed with 2 screws.

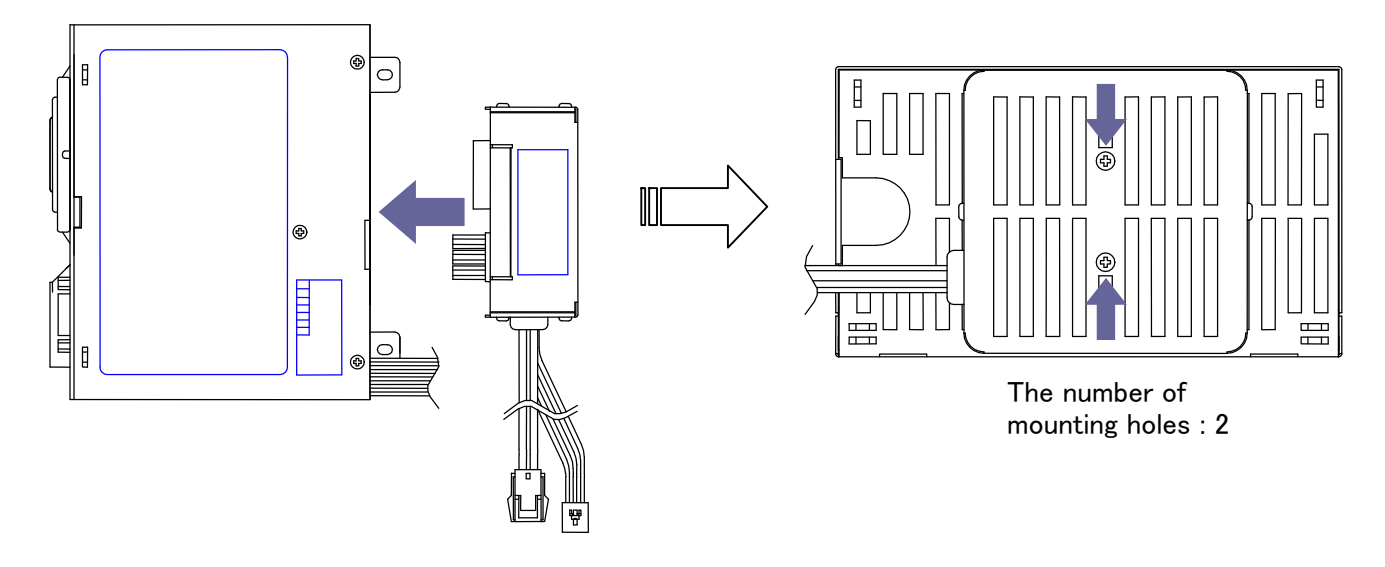

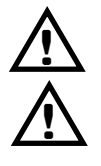

Attention: Be sure to use the screws of packed together or M3×40 .

Attention: Do tightening of the screws firmly.

( Recommended torque: 0.5~0.6N・m )

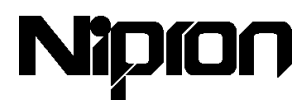

#### 6. Signal unit 「SU-RS」

"SU-RS" is necessary for communication with PC motherboard and adding auto-shutdown function.

\*In order to make auto shutdown, a nonstop unit (page19), a battery pack (page13), a RS232C cable (page13), and a power supply watch program are required.

Instruction manual for installing

A protection cover is removed, and then a signal unit is installed in eNSP by using two screws.

① Screws are removed (two places) and a protection panel is removed.

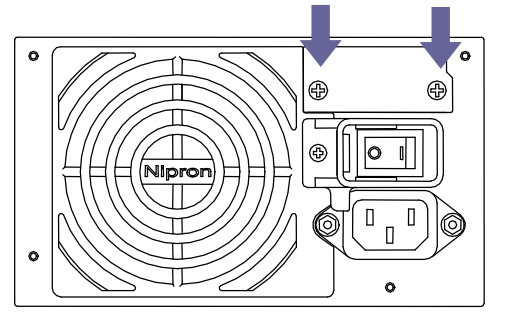

② A signal unit is installed by two same screws.

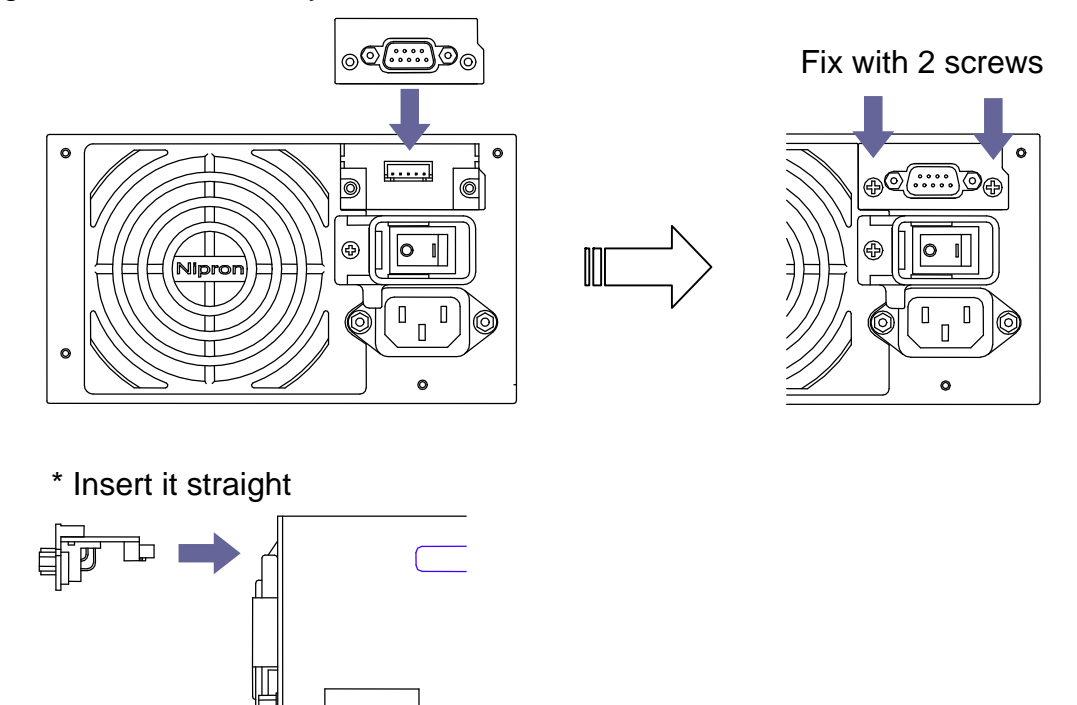

Attention: Don't tighten the screws of the signal unit too much. When it is strongly tightened, a screw hole is likely to be damaged. /<u>[</u>

( Recommended torque: 0.3~0.4N・m)

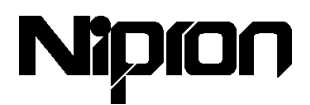

### 8. Troubleshooting

Even if you examined in accordance with the following table, when the condition is unsatisfactory and there are something vague, consult a purchased store or the reference of the final page.

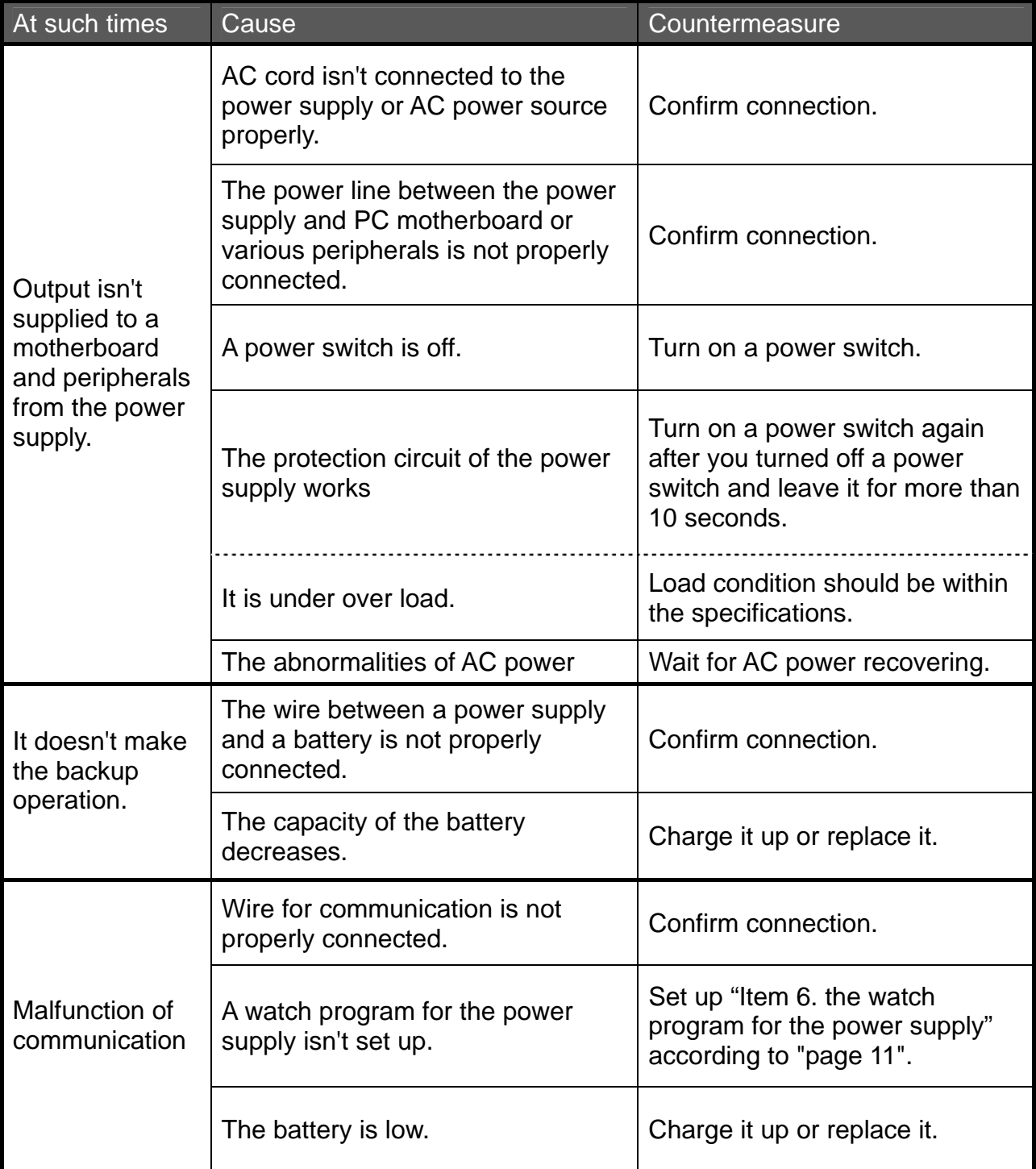

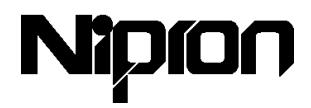

### 9. Specifications

#### ■Common specification

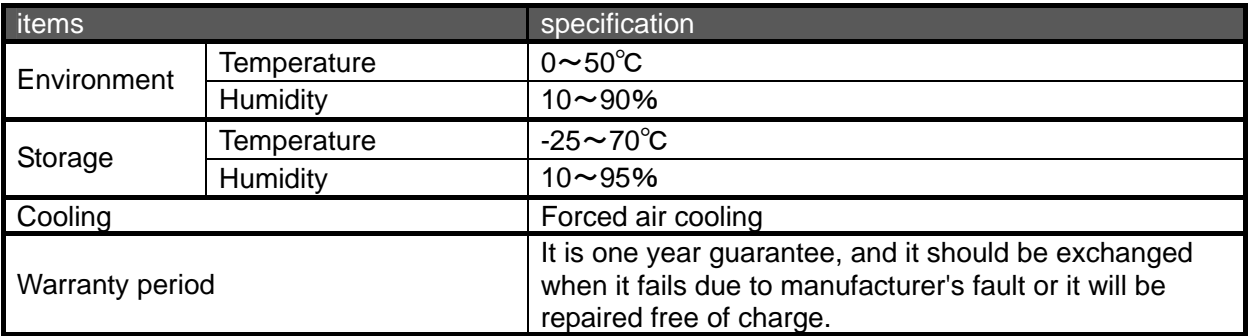

#### ■Main unit

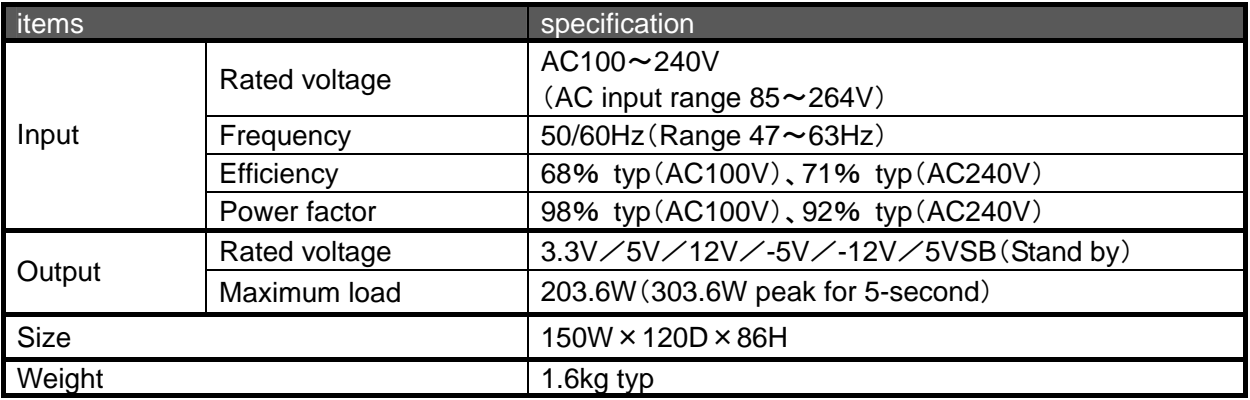

#### ■Nonstop unit

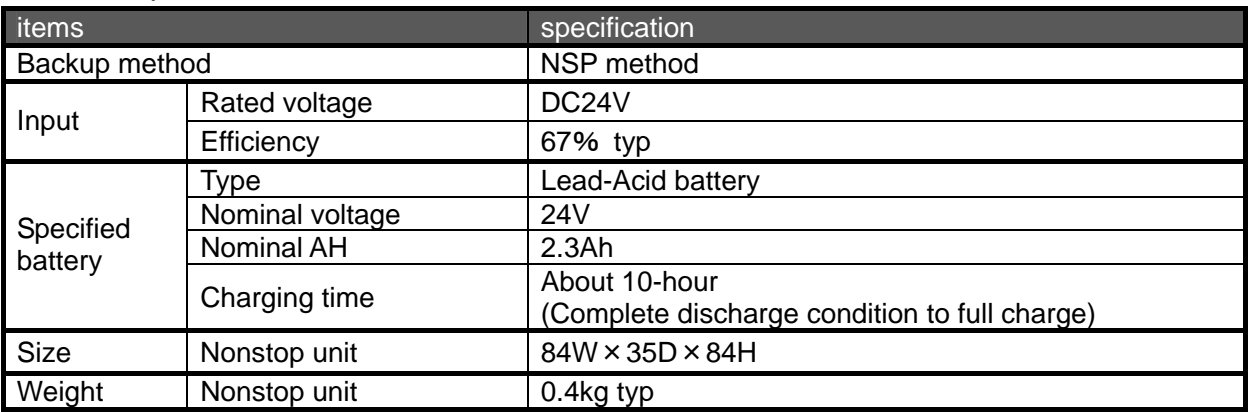

#### ■Signal unit

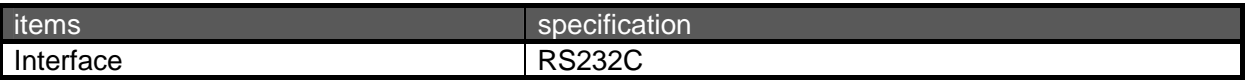

\*Do not use for nuclear plant, airborne system, military, space and directly related to harm human body.

\*Company names and products names used in this catalog are the registered trademarks or trademarks of the companies.

\*Contents in this Instruction manual will be changed without any notice.

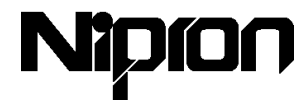

### Nipron Co., Ltd.

・Head Office

1-3-30 Nishinagasu-cho, Amagasaki-shi, Hyogo 660-0805 Japan Tel: +81-6-6487-4141 Fax: +81-6-6487-2212

・Tokyo Sales

Office: Ryoko 9F 1-5-1 Miyanishi-cho Fucyu-shi, Tokyo 183-0022 Japan Tel: +81-42-354-2561 Fax: +81-42-354-2564

http://www.nipron.co.jp